## Using Matlab to Learn about Explosion (A computer Simulatio

Quick Reference Guide for the Students.

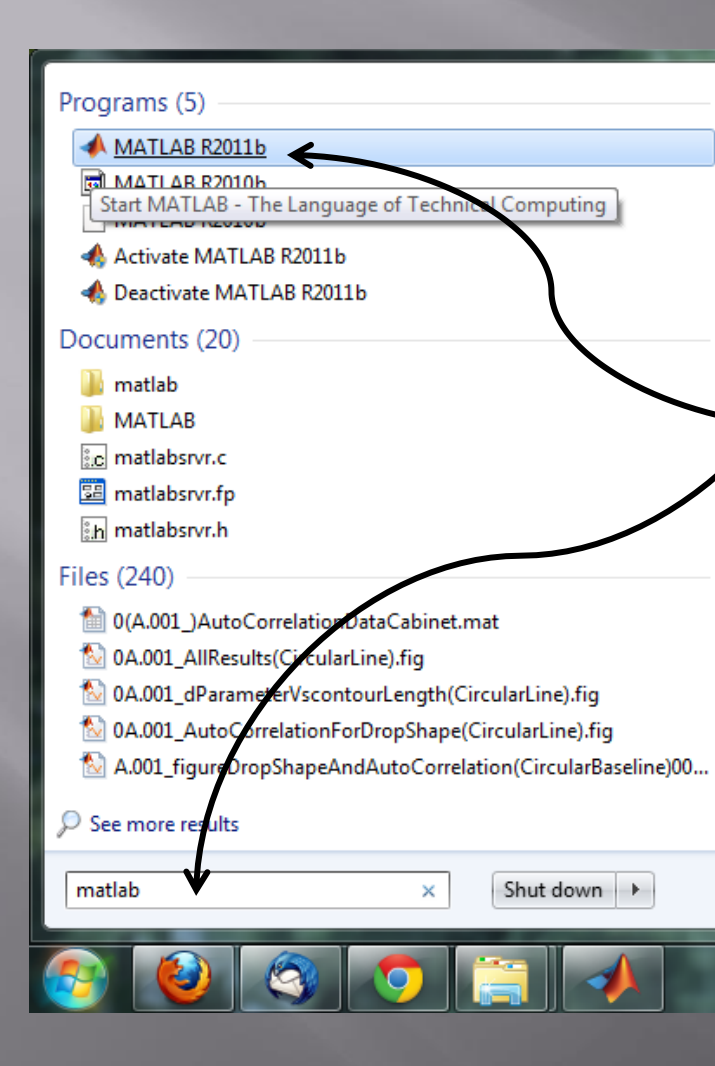

Press Windows 7 Icon and write in "matlab".

## Choose Matlab from the

menu

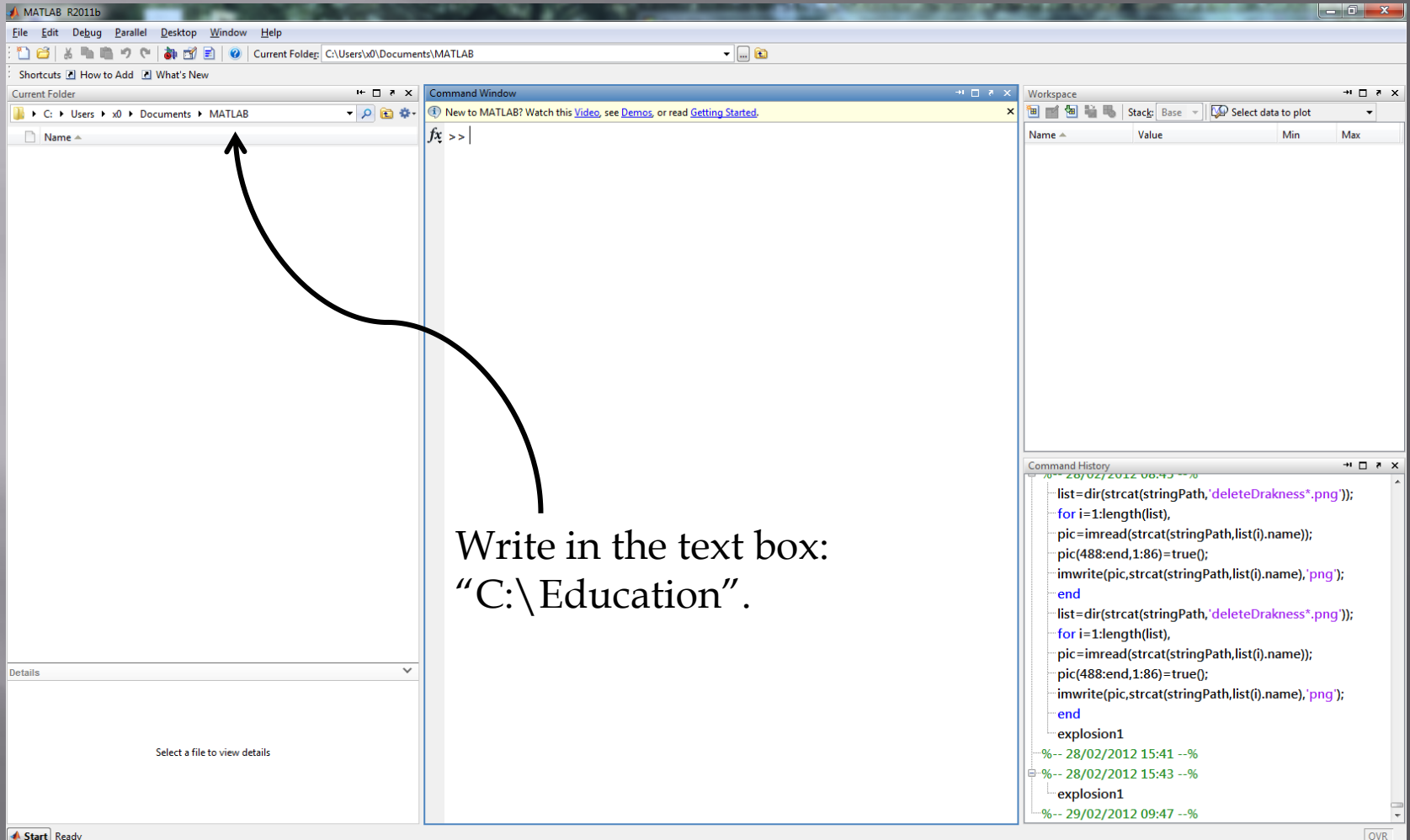

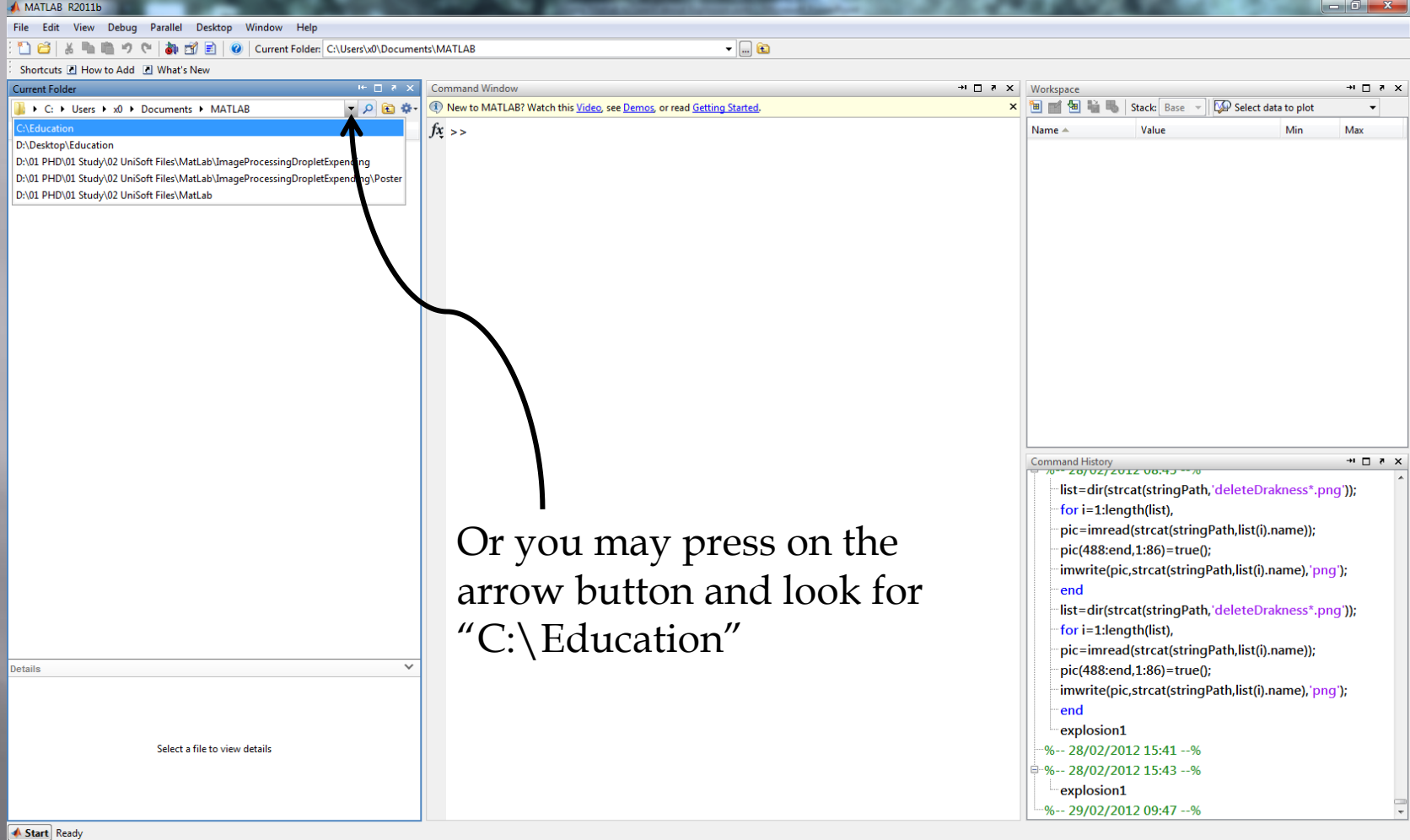

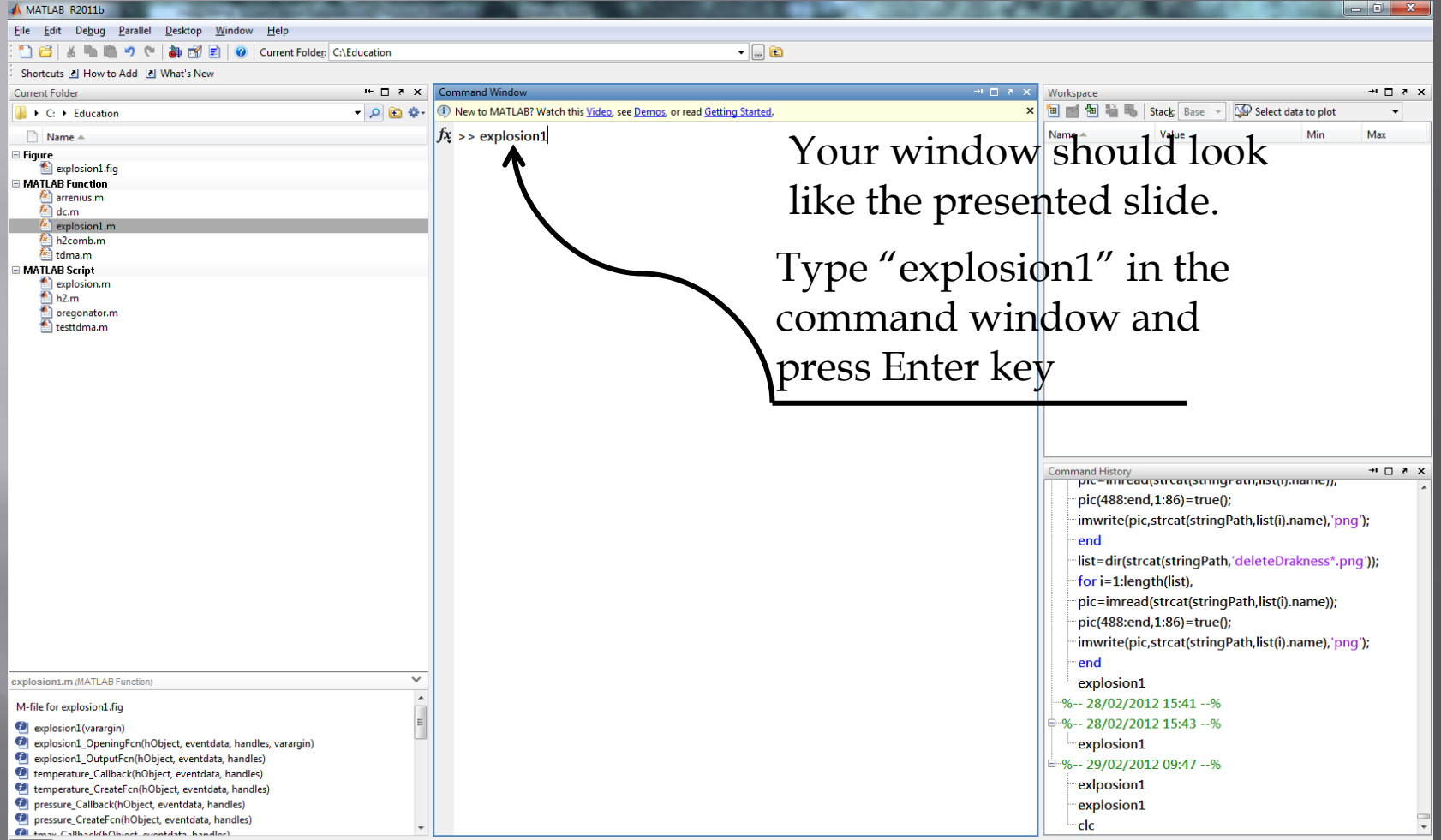

**A** Start

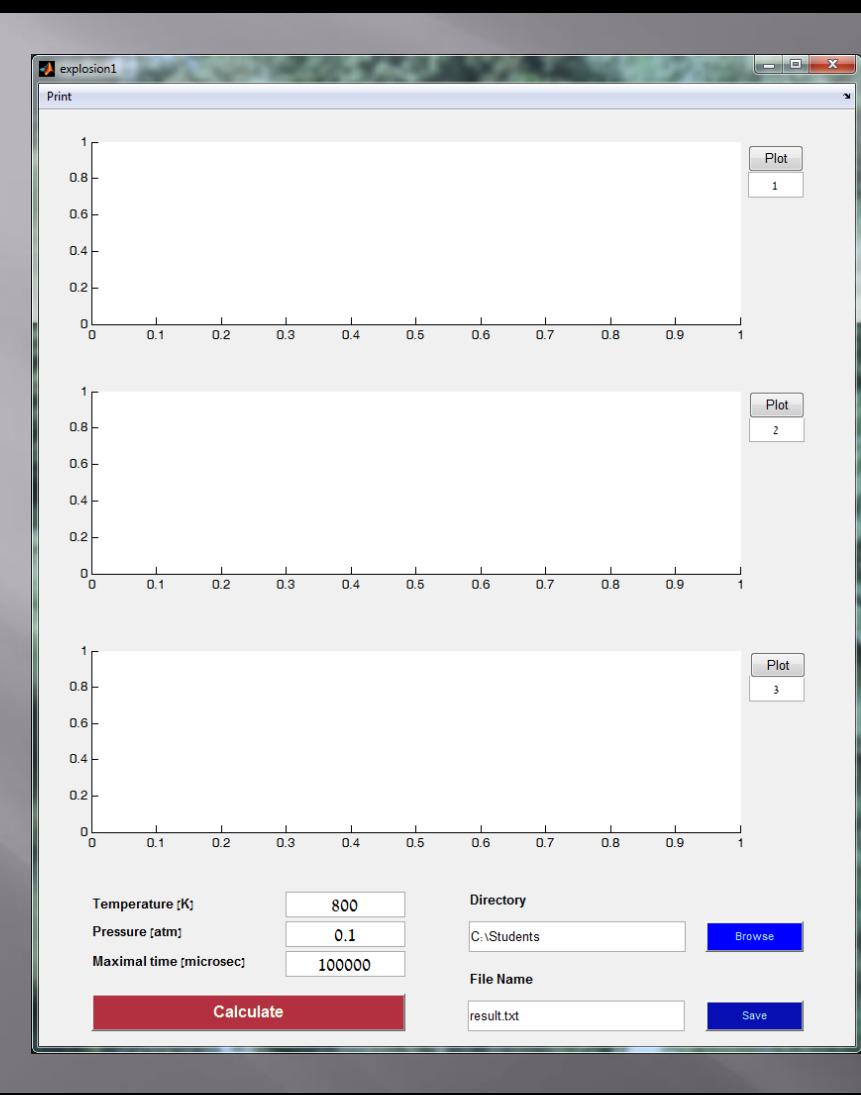

This is the simulation window that would calculate the differential equations that you have read about in the theoretical background.

## In the first use:

open windows explorer, navigate to "C:\Students" folder and open a folder for your group as such:

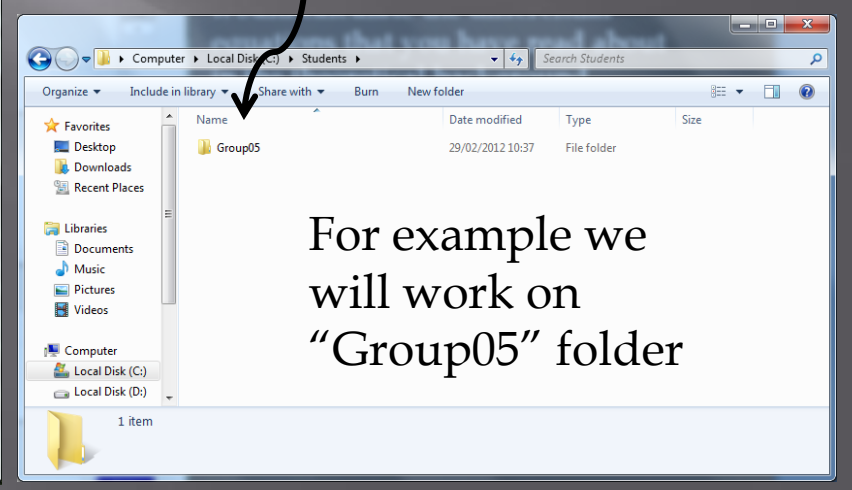

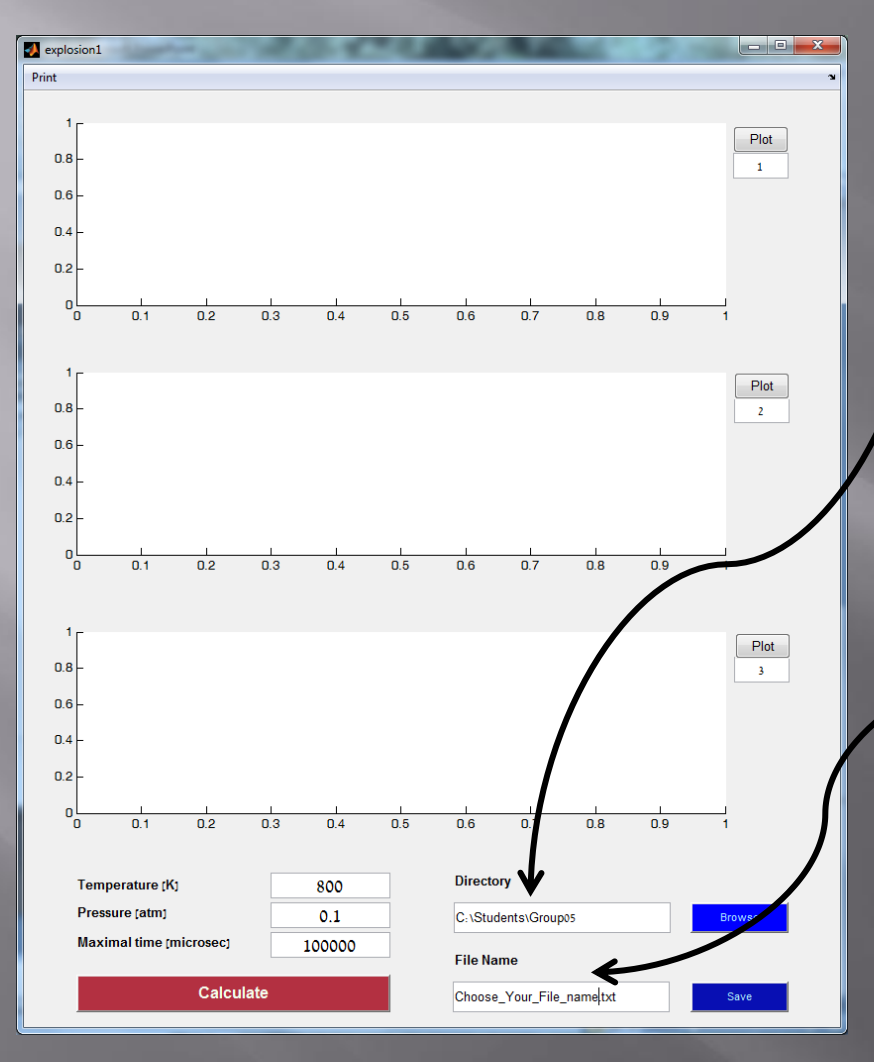

Type in the directory text box the newly folder path that you have created for your group.

For each successful simulation, you are able to save your data to a text file.

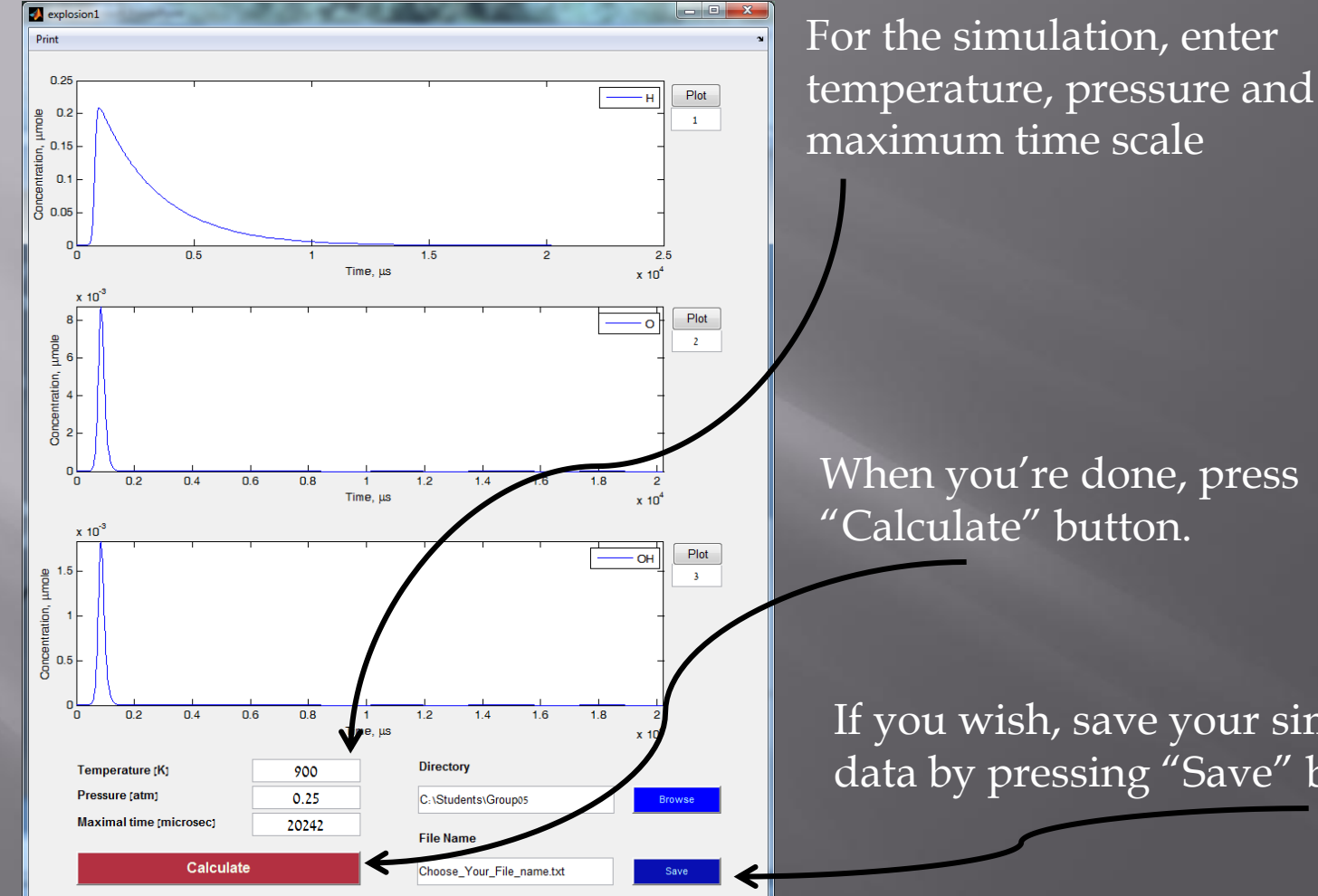

If you wish, save your simulation data by pressing "Save" button.

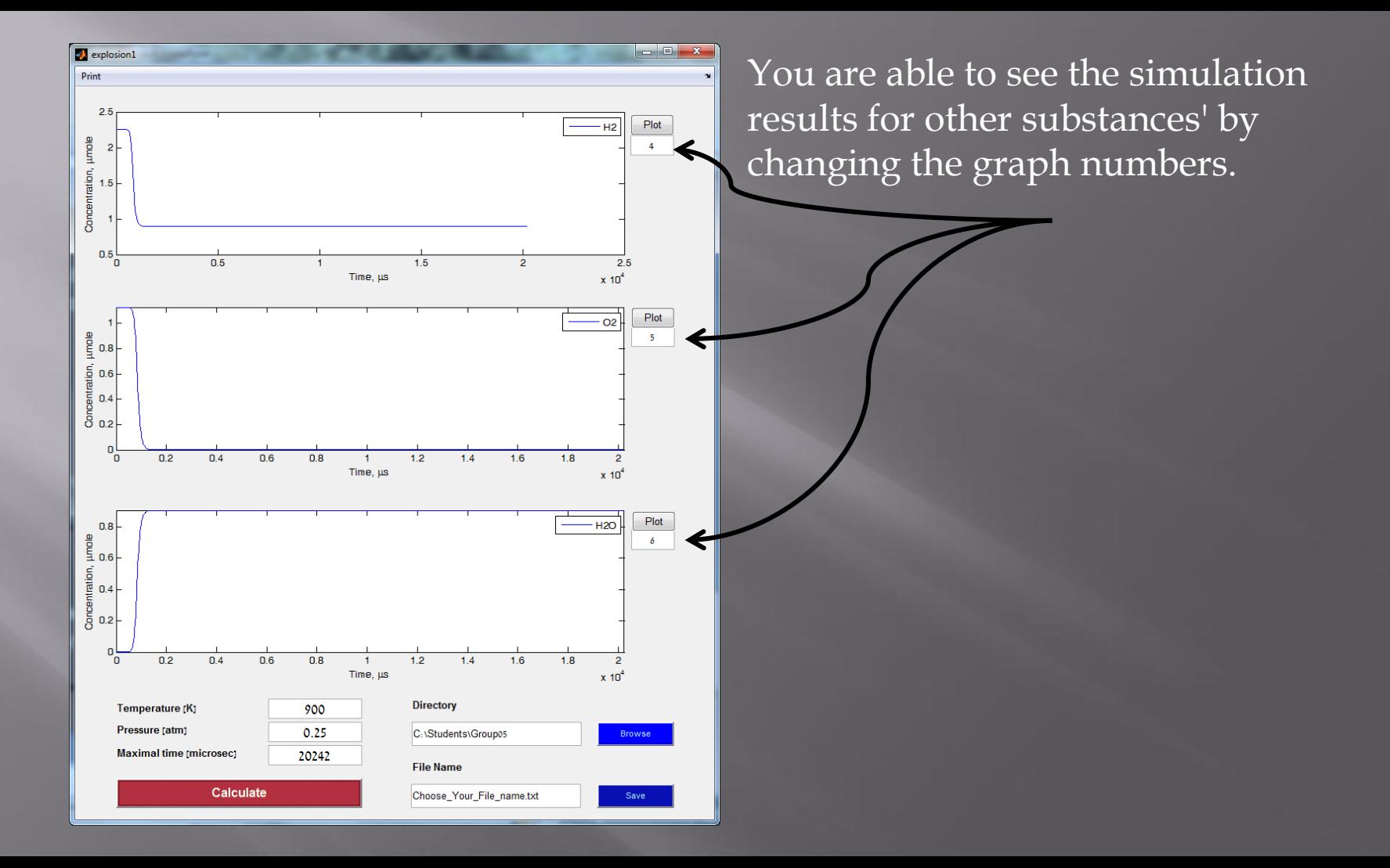

Note! You must backup your data after every session of the lab to your email account (you may zip your files).

## **End**